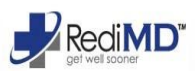

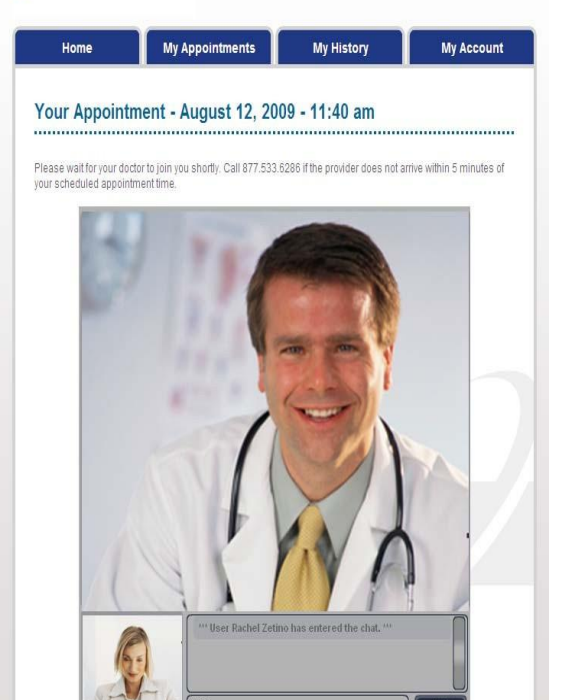

# **RediMDgivesyoutheoptionto**

# **havearegulardoctor'svisitonline**

- **For those times when it is difficult for** *you to travel to a doctor's office*
- *When your primary care physician is not available*

RediMD provides primary medical care online via webcam. You can see and speak with a physician or other medical professional who can diagnose, recommend treatment and prescribe medications if needed.

RediMD service is available for you to use

- At work at our clinic workstation during working hours
- At your home\* during days, nights, and weekends for you and your family

RediMD is provided to all SFISD employees for use at the kiosk at work, or from home. Your family members may also use this benefit.

#### REDIMD TREATS MOST PRIMARY CARE AILMENTS INCLUDING, BUT NOT LIMITED TO:

*Cold Cough Flu Sore Throat Allergies Skin Issues Blood Pressure Diabetes*

*Diabetes Sinus Infection Stress Problems Stomach Problems*

 RediMD is available for your dependents to use at home\*. Each dependent must register separately. Please contact RediMD to obtain a "code."

> **COPAYS EMPLOYEES \$20 PER VISIT DEPENDENTS \$30 PER VISIT**

## For help, call RediMD at 866‐989‐CURE, option3

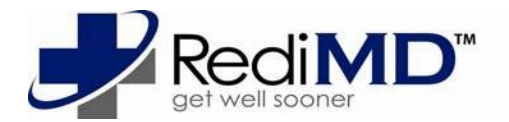

RediMD visits available from work or home 7:00 am – 9:00 pm Mon‐Fri 10:00 am – 2:00 pm Sat & Sun

# **TO USE REDIMD AS A FIRST‐TIME USER**

### **REGISTER.\***

- Log on to www.redimd.com
- Click "register"
- Select "register " or "First Time User"
- Enter Code **santafeisd** and click "next"
- Follow registration directions, enter your e‐mail and create a password
- Complete profiles and registration directions.

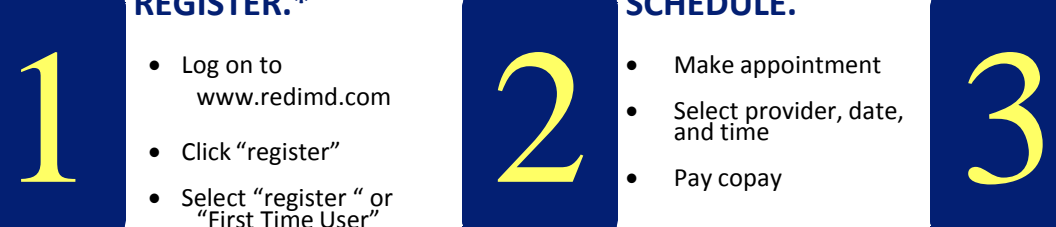

## **SCHEDULE.**

- Make appointment
- Select provider, date, and time
- Pay copay

## **CONSULT.**

- Take vitals
- Consult with your provider (see options below)

\*Registration is a one‐time process and can be done without having to schedule an appointment.

# **TO USE REDIMD AS A RETURN USER**

# **LOG IN.**

From any internet connected computer:

- Log in at [www.redimd.com](http://www.redimd.com/)
- Enter your e‐mail and password: **"santafeisd"**

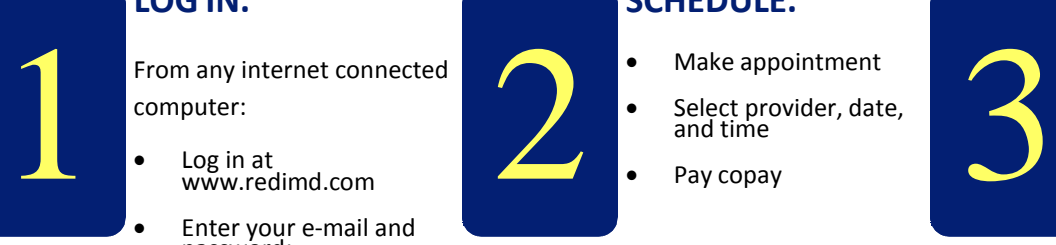

- **SCHEDULE.** Make appointment
	- Select provider, date, and time
	- Pay copay

### **CONSULT.**

- Take vitals
- Consult with your provider (see options below)

## **CONSULT WITH YOUR REDIMD PROVIDER**

#### **AT YOUR WORKPLACE: To see a provider for your online consult**

- Go to the RediMD clinic at your workplace for the online consult 10 minutes before your appointment time
- Have your photo ID available
- Go t[o www.redimd.com,](http://www.redimd.com/) log in to your account and go to your appointment (You can follow the hardcopy instructions located by the computer.)
- Take your blood pressure, pulse and temperature and enter your vital readings as prompted, and follow the directions.
- The provider will appear at the appointment time to consult with you about the medical information you provided and give you a diagnosis and recommend treatment.

#### **AT HOME: To see the provider for your online consult**

- 10 minutes before your appointment time, go to [www.redimd.com,](http://www.redimd.com/) log in to your account and go to your appointment
- Have your photo ID available.
- Take your blood pressure, pulse and temperature and enter your vital readings as prompted, and follow the directions.
- The provider will appear at the appointment time to consult with you about the medical information you provided and give you a diagnosis and recommend treatment.

## For help, call RediMD at 866‐989‐CURE, option3

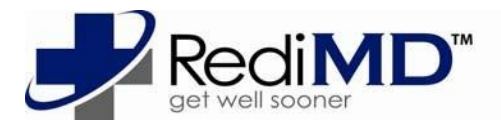